# Configuratievoorbeeld van Nortel PBX-optie 11 E&M Trunk-kaart Ī

### Inhoud

[Inleiding](#page-0-0) [Voorwaarden](#page-0-1) [Vereisten](#page-0-2) [Gebruikte componenten](#page-0-3) **[Conventies](#page-0-4)** [Configureren](#page-1-0) **[Configuraties](#page-1-1)** [Verifiëren](#page-1-2) [Problemen oplossen](#page-2-0) [Gerelateerde informatie](#page-2-1)

# <span id="page-0-0"></span>**Inleiding**

Dit document toont hoe u de Nortel PBX-optie 11 E&M Trunk-kaart kunt configureren. Dankzij deze configuratie kunt u deze kaart aansluiten op een Cisco E&M-spraakpoort.

### <span id="page-0-1"></span>Voorwaarden

#### <span id="page-0-2"></span>**Vereisten**

Er zijn geen specifieke vereisten van toepassing op dit document.

#### <span id="page-0-3"></span>Gebruikte componenten

De informatie in dit document is gebaseerd op de volgende software- en hardware-versies:

- Nortel PBX-softwarerelease 2.3 of hoger
- Nortel PBX optie 11-model

De informatie in dit document is gebaseerd op de apparaten in een specifieke laboratoriumomgeving. Alle apparaten die in dit document worden beschreven, hadden een opgeschoonde (standaard)configuratie. Als uw netwerk live is, moet u de potentiële impact van elke opdracht begrijpen.

#### <span id="page-0-4"></span>**Conventies**

Raadpleeg [Cisco Technical Tips Conventions](//www.cisco.com/en/US/tech/tk801/tk36/technologies_tech_note09186a0080121ac5.shtml) (Conventies voor technische tips van Cisco) voor meer informatie over documentconventies.

### <span id="page-1-0"></span>**Configureren**

In deze sectie wordt u getoond met de informatie die u kunt gebruiken om de functies te configureren die in dit document worden beschreven.

De <RET> doorheen de configuratie geeft aan dat u op de retourtoets moet klikken na de respectieve opdrachtparameter.

N.B.: Gebruik het [Opdrachtupgereedschap](//tools.cisco.com/Support/CLILookup/cltSearchAction.do) (alleen geregistreerde klanten) om meer informatie te vinden over de opdrachten die in dit document worden gebruikt.

#### <span id="page-1-1"></span>**Configuraties**

Dit document gebruikt deze configuratie.

• Nortel PBX

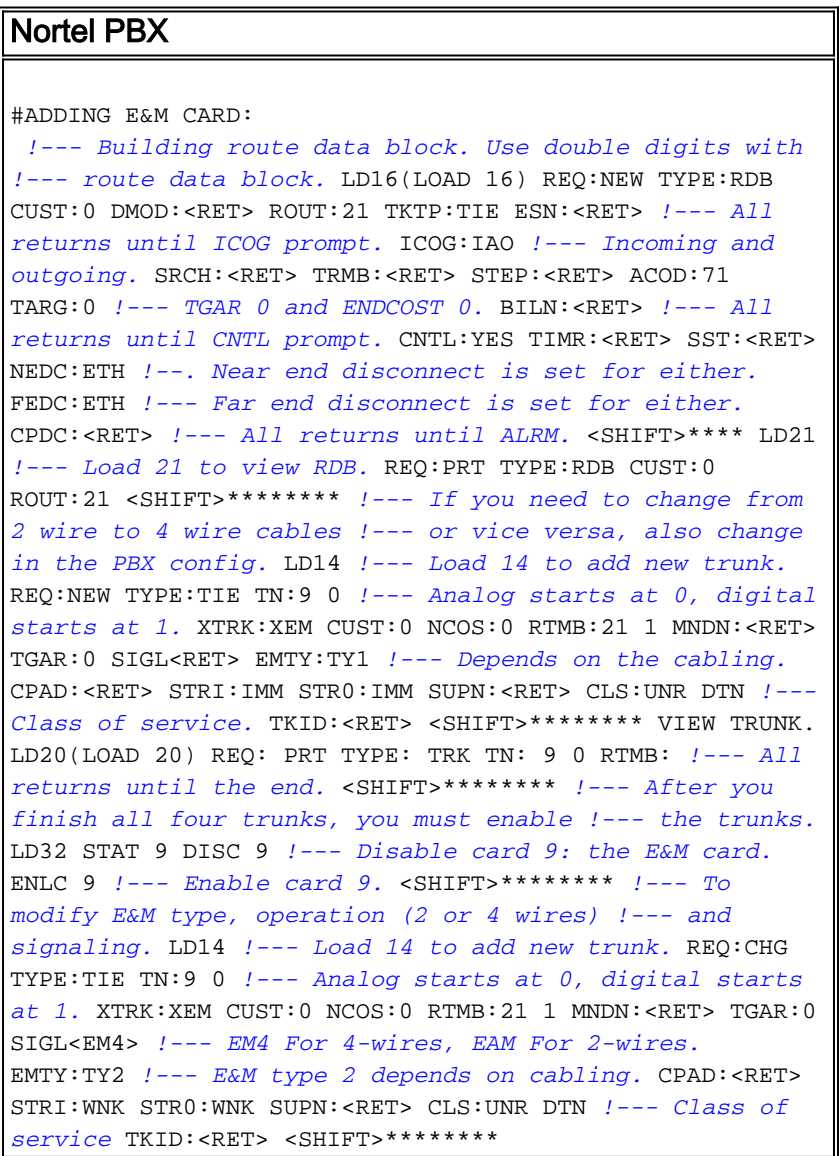

# <span id="page-1-2"></span>Verifiëren

Er is momenteel geen verificatieprocedure beschikbaar voor deze configuratie.

### <span id="page-2-0"></span>Problemen oplossen

Er is momenteel geen specifieke troubleshooting-informatie beschikbaar voor deze configuratie.

# <span id="page-2-1"></span>Gerelateerde informatie

- [Ondersteuning voor spraaktechnologie](//www.cisco.com/en/US/tech/tk652/tsd_technology_support_category_home.html?referring_site=bodynav)
- [Productondersteuning voor spraak en Unified Communications](//www.cisco.com/en/US/products/sw/voicesw/tsd_products_support_category_home.html?referring_site=bodynav)
- [Probleemoplossing voor Cisco IP-telefonie](http://www.amazon.com/exec/obidos/tg/detail/-/1587050757/002-2852372-2325602?referring_site=bodynav)
- [Technische ondersteuning Cisco-systemen](//www.cisco.com/cisco/web/support/index.html?referring_site=bodynav)